## 本機で作った**DVD** を再生する

本機のバックアップ機能で作成した DVD は、別売の再生機能付き DVD ラ イター CU-VD50 や一般の DVD プレイヤーを使ってテレビで再生できま す。

また、DVD ライター CU-VD50 と本機をつないで再生することもできま す。

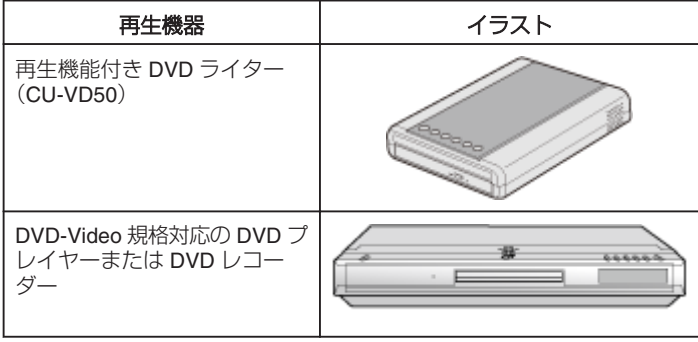

## 本機と **DVD** ライターをつないで見るとき

*1* 液晶モニターを閉じてから、接続する

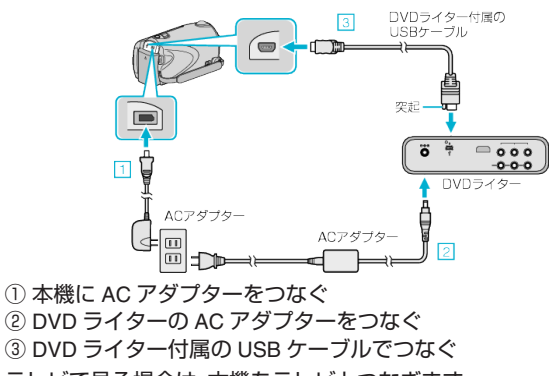

- テレビで見る場合は、本機をテレビとつなぎます。
- *2* DVD ライターに本機で作った DVD をセットする

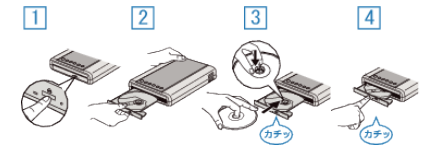

*3* 液晶モニターを開く

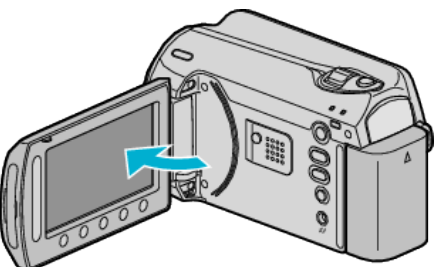

- DVD作成メニューが表示されます。
- *4* "再生"を選び、C をタッチする

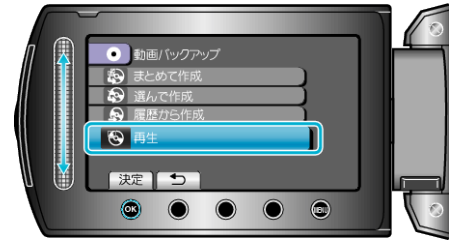

- 再生が始まります。
- ご注意:
- 機器を接続するときは、必ず電源を切ってください。 電源を入れたまま接続すると、感電や故障の原因になります。

メモ:

- 再生できるディスクは、本機で作った DVD に限ります。
- チャプターはメニューに表示されません。

## ダイジェスト再生について

作成したディスクをプレーヤーで再生し、トップメニューから"ダイジェ スト再生"を選ぶと、ディスク内の動画を数秒ずつ連続して再生します。内 容の確認や、見たいシーンを探すときにお使いください。

● 通常再生に戻るには、プレーヤーのリモコンのトップメニューボタンを 押して、 "通常再生へ"を選んでください。

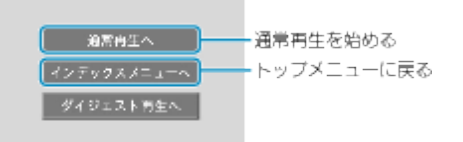